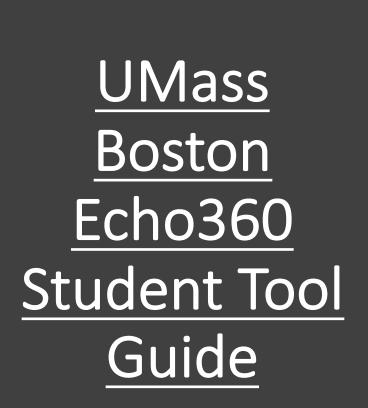

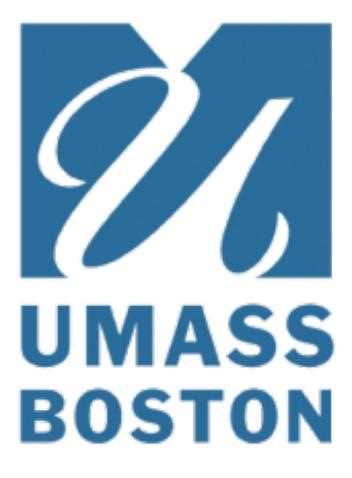

# Automatic Speech Recognition (ASR):

Some classes with video media in them will also have a transcription of the spoken text available for viewing in the classroom. The Transcription panel is exposed by clicking the transcription button from the classroom toolbar, as shown in the below figure. Clicking the icon again closes the transcription panel. You can use the search bar to search for keywords.

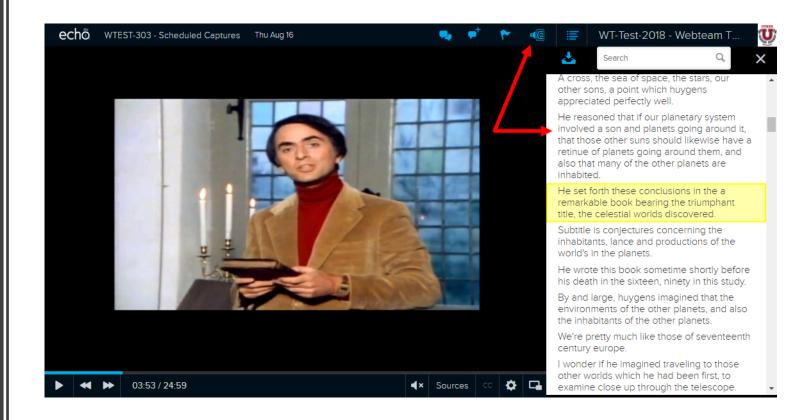

## Note Taking:

During lecture playback, you have access to features designed to make studying easier. In particular the note taking feature which allows you to take time-stamped notes next to either the recording or any slides uploaded for your use by the Instructor. This will allow you to revisit particular content at a later date

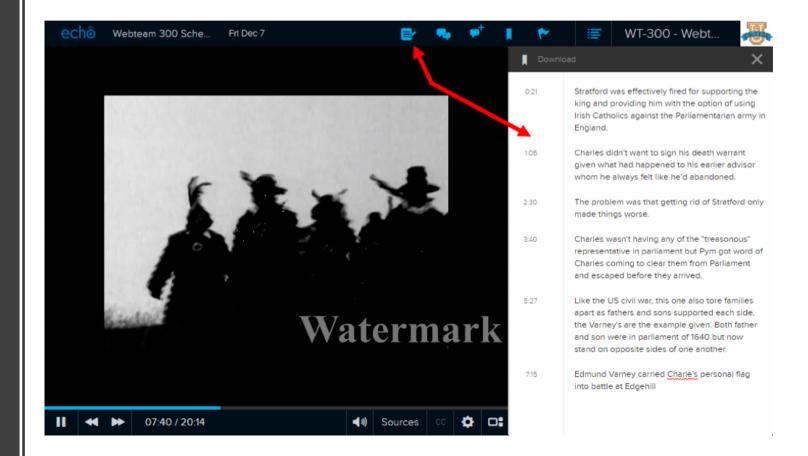

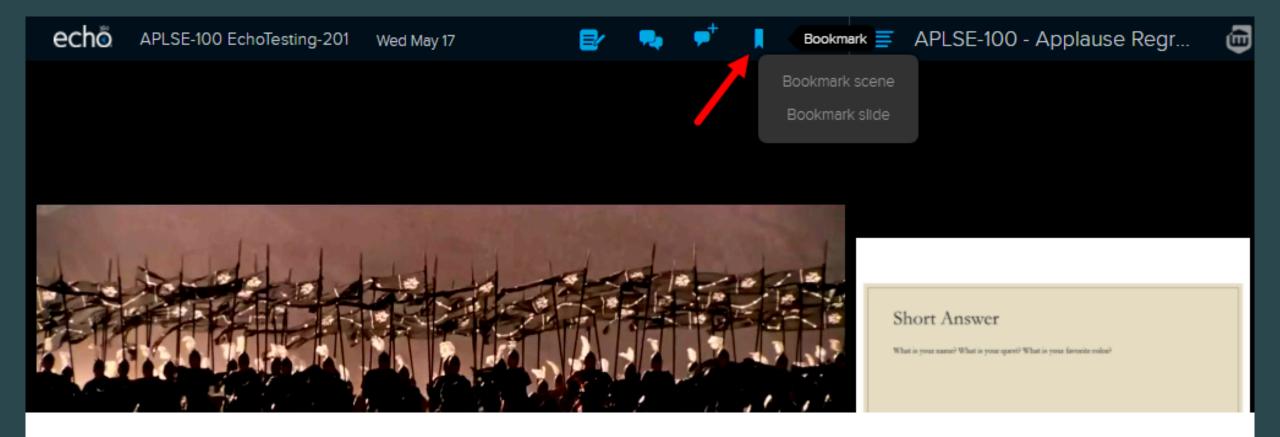

### **Bookmarking:**

Bookmarks within Echo360 allow you to mark locations in presentations or videos so you can find them quickly and easier for review. Bookmarks will be found in your notes.

## **Question and Answer:**

Some instructors are using Q&A which allows you to ask questions and have others respond. \*<u>Please</u> <u>check with your instructor if</u> <u>they are using this feature</u> <u>or not. \*</u>

Directions for Q&A can be found <u>here</u>

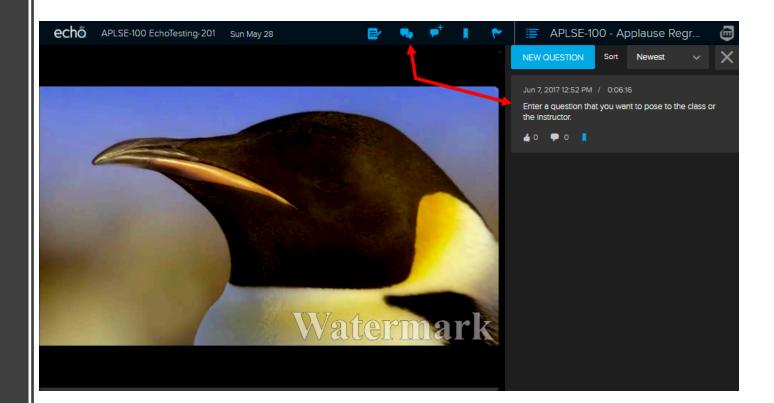

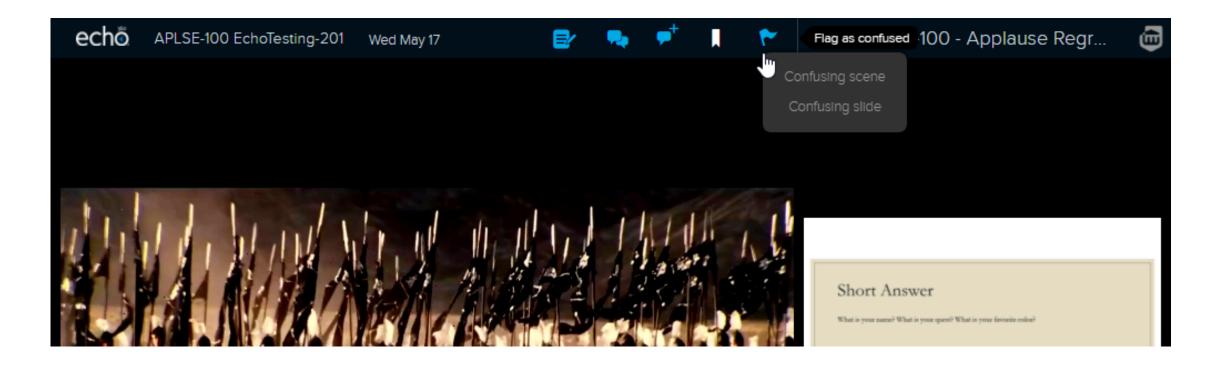

#### Flagging content as "Confusing":

Flags let you mark locations and material that you find confusing or items you feel the instructor may need to explain further to you or the class. The notification flag includes the location of the presentation at the time it was flagged. <u>\*Some instructors may not monitor flags please confirm with your instructor they are before flagging content\*</u>

| Multiple Choice Question                                                     | Short Answer question                                                                  | Numerical Activity - Pick a number between<br>and 100                          | Ordered List Question               |
|------------------------------------------------------------------------------|----------------------------------------------------------------------------------------|--------------------------------------------------------------------------------|-------------------------------------|
| <ul> <li>A 1</li> <li>B 2</li> <li>C 3</li> <li>D 4</li> </ul>               | What is your response?                                                                 |                                                                                | A   C     B   D     C   A     D   B |
| SUBMT To submit vie SMS, text "EP A, B," to +1 (631) 257-3246 / Text ? for h | To submit via SMS, text " <b>MOM</b> " followed by your answer to <b>-1 (631) 257-</b> | SUBINT: To submit via SMS, text "GP 42" to +1 (631) 257-3246 / Text ? for help | SUGMIT                              |

### Activity Slides:

Your instructor might choose to use polling responses or other types activity slides. Info on answering each type can be found <u>here</u>. Make sure you click <u>submit</u> once you have selected your choice for your answer to be recorded.

# Study Guide:

All of your classes can later be accessed through the student study guide. This will allow you to play back pieces you have bookmarked or written notes against and provide opportunities for assessment review. These notes can also be downloaded if you wish to use them with another tool.

#### echo

#### WT-300 - WebTeam-300 Webteam Testing Course CLASSES Q&A STUDY GUIDE Dec 7 - Webteam 300 Sched...v EDIT DOWNLOAD 0:21 Stratford was effectively fired for supporting the king and providing him with the option of using Irish Catholics against the Parliamentarian army in England. Bookmark Charles didn't want to sign his death warrant given what had 1:06 happened to his earlier advisor whom he always felt like he'd abandoned. 2:30 The problem was that getting rid of Stratford only made things worse. 3:40 Charles wasn't having any of the "treasonous" representative in parliament but Pym got word of Charles coming to clear them from Parliament and escaped before they arrived. Like the US civil war, this one also tore families apart as fathers 5:27 and sons supported each side, the Varney's are the example given. Both father and son were in parliament of 1640 but now stand on opposite sides of one another. 7:15 Edmund Varney carried Charles' personal flag into battle at Edgehill ▶ €0) 🕩) 1.0x 💆 🖅